# **You Tube**

# HOW TO UPLOAD A VIDEO TO YOUTUBE

**6 KEYWORDS** 

Your video title (and file name) should already *include* 2-3 keyword phrases, and you should repeat these in the YouTube video description. Focus on semantically correct sentences when including keyword phrases; don't just drop them into the description at random.

## **O** FILE NAME

Modify the **file name** of the video to match the video title, using a hyphen (dash) to separate **each word**. Use keywords in your video file name.

#### YouTube supports the following file types:

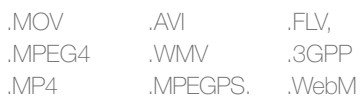

# **2 VIDEO TITLE**

Make sure the titles are **catchy,** attention-grabbing and that they also offer up a little bit of information about the video content – what can viewers expect from the video. You'll want to **capitalize every word** in your video title and be sure they're keywords that users will search for. As mentioned in the previous step, the video title and the file name should match.

## $\underline{\underline{\mathsf{C}}}$ atchy- $\underline{\underline{\mathsf{A}}}$ nd- $\underline{\underline{\mathsf{A}}}$ ttention- $\underline{\underline{\mathsf{G}}}$ rabbing- $\underline{\underline{\mathsf{T}}}$ itle

#### **PROCESSING 0%**  $\mathbb{Z}$   $\vdash$ Publish ↓ Click "Publish" to make your video live. **Basic Info** Advance Settin 00 Catchy And Attention-Grabbing TitlePublic  $\mathbf{-}$  6 **Upload status:** 8 Description Add a message to your video  $\boldsymbol{\Theta}$ 6 Tags (e.g., albert einstein, flying pig, mashup) + Add to playlist

### **4** TAGS AND **CATEGORY**

Start with the keywords you used in your description, and end off with a few related tags. Don't use too many tags, around 8-10 is a good number. Don't forget to select the most appropriate category for your video in the tagging section.

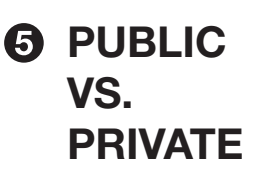

When uploading a video decide whether your video is meant for external or internal audiences?

Unlisted: internal audiences (lectures, presentations, training)

Public: general public

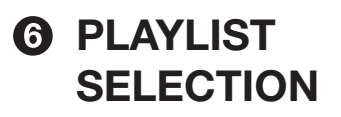

Every video uploaded needs to be put in a playlist. Please put your video in the appropriate playlist by selecting the **correct school/** college or campus initiative.

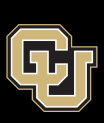